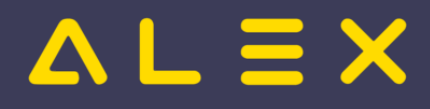

# Inhaltsverzeichnis

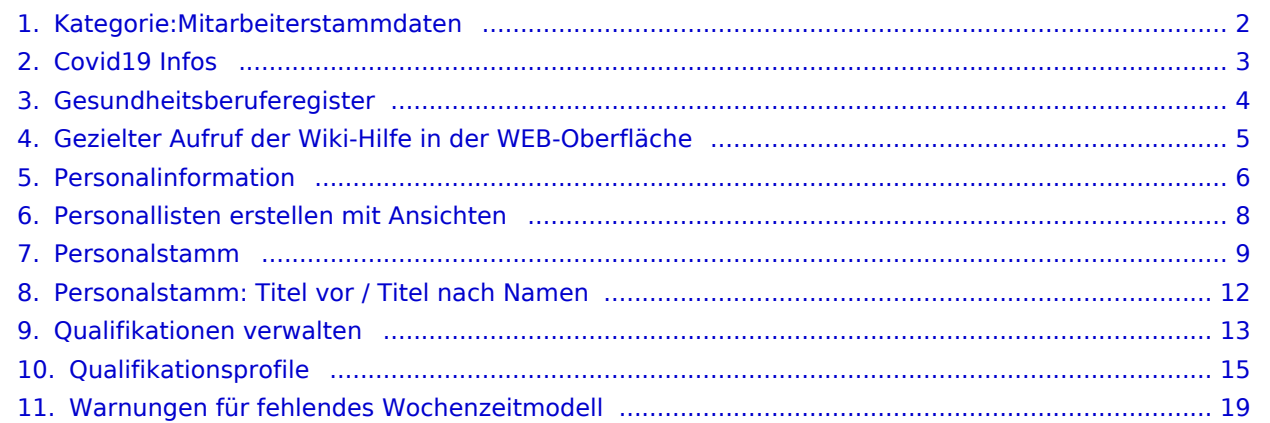

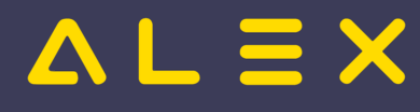

## <span id="page-1-0"></span>Kategorie:Mitarbeiterstammdaten

## Seiten in der Kategorie "Mitarbeiterstammdaten"

Folgende 10 Seiten sind in dieser Kategorie, von 10 insgesamt.

#### C

 $\bullet$ [Covid19 Infos](#page-2-0)

#### G

- [Gesundheitsberuferegister](#page-3-0)
- $\bullet$ [Gezielter Aufruf der Wiki-Hilfe in der WEB-Oberfläche](#page-4-0)

#### P

- **•** [Personalinformation](#page-5-0)
- [Personallisten erstellen mit Ansichten](#page-7-0)
- [Personalstamm](#page-8-0)
- [Personalstamm: Titel vor / Titel nach Namen](#page-11-0)

#### Q

- $\bullet$ [Qualifikationen verwalten](#page-12-0)
- $\bullet$ [Qualifikationsprofile](#page-14-0)

#### W

 $\bullet$ [Warnungen für fehlendes Wochenzeitmodell](#page-18-0)

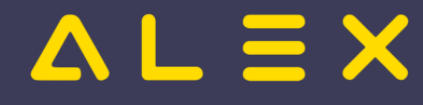

# <span id="page-2-0"></span>Covid19 Infos

Folgende Daten können im Personalstamm erfasst werden:

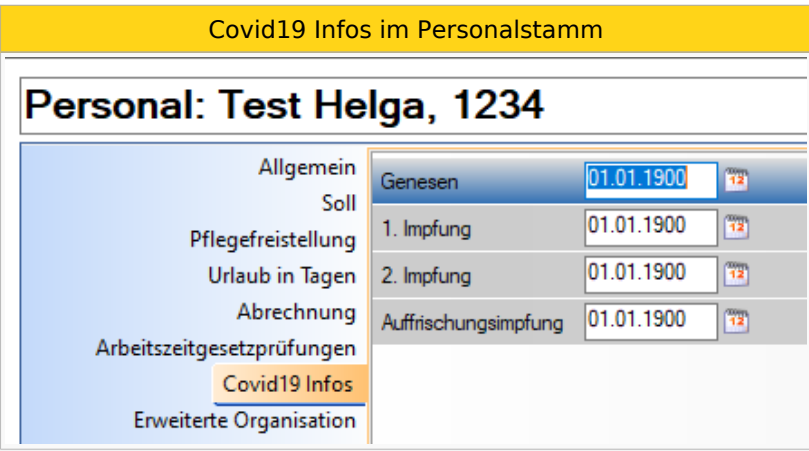

Ab Version 2021.18 sind 2 weitere Felder verfügbar:

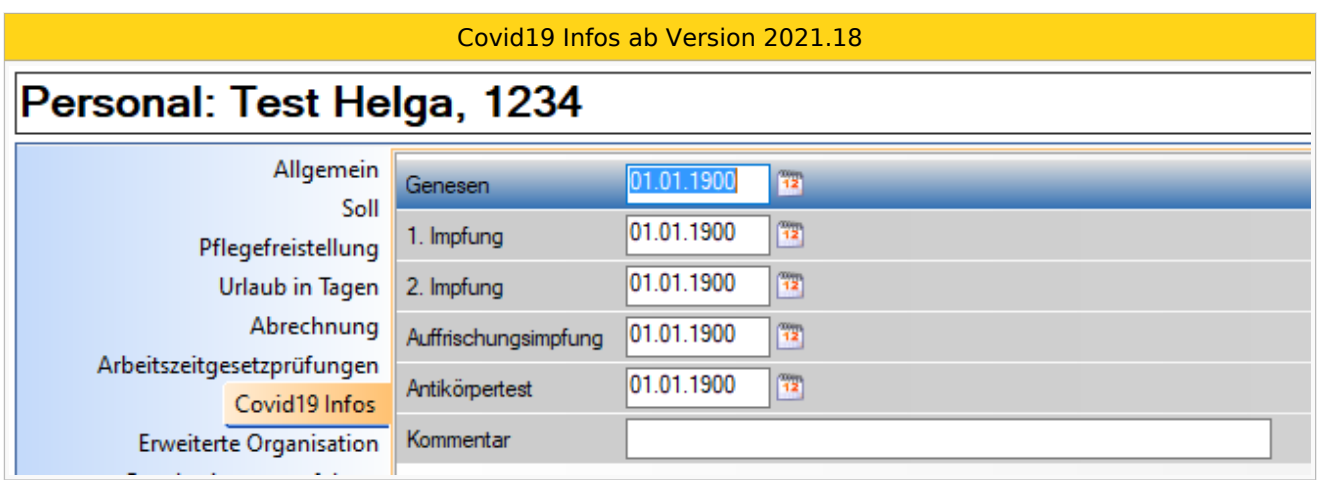

Diese Daten können, wie alle anderen Stammdaten auch, in einer Personalsuche mit [selbst erstellten Ansichten](https://alexwiki.bitfactory.at/wiki/SupervisorenWindows#Ansicht_selbst_erstellen) angezeigt werden oder über [Konto-Reports](https://alexwiki.bitfactory.at/wiki/Konto-Report) ausgewertet werden.

#### Sonderfall, wenn keine zweite Impfung erforderlich ist

Es gibt Vakzine, die keine Zweitimpfung erforderlich machen (z. B. Johnson&Johnson) - die einfachste Lösung wäre hier, als zweiten Impftermin das Datum des ersten zu erfassen, die Datumsangaben "1. Impfung" und "2. Impfung" sind somit identisch.

Kontaktieren Sie uns bei Bedarf, um diese [Funktion freizuschalten](https://alexwiki.bitfactory.at/wiki/Intern:Parameter_freischalten#Parameter-Gruppe_f.C3.BCr_Objekte_freischalten)!

#### Links

● [COVID-19 Kurzarbeit](https://alexwiki.bitfactory.at/wiki/COVID-19_Kurzarbeit)

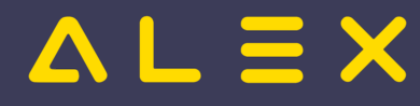

## <span id="page-3-0"></span>Gesundheitsberuferegister

Seit 1. Juli 2018 ist für Angehörige der Gesundheits- und Krankenpflegeberufe sowie der gehobenen medizinisch-technischen Dienste die Eintragung in das Gesundheitsberuferegister Voraussetzung dafür, im jeweiligen Gesundheitsberuf (GBR-Beruf) tätig werden zu dürfen. Informationen zur Antragstellung finden Sie auf den Websiten der Registrierungsbehörden.

Das österreichische GESUNDHEITSBERUFEREGISTER ist öffentlich zugänglich unter Gesundheitsberuferegister [Österreich](https://gbr-public.ehealth.gv.at/).

**Personalstammdaten Gesundheitsberuferegister** Allgemein Art der Tätigkeit Angestellt Tarifvertrag Berufsberechtigung aktiv  $\checkmark$ Urlaub in Tagen 21-GBR-143066 Pfegeurlaub Eintragungsnummer Abrechnungssystem Erstregistrierung 01.01.2021 12 Arbeitszeitgesetz Gültig bis 01.01.2025 12 **Erweiterte Organisation** Gesundheitsberuferegister

Im ALEX<sup>®</sup>-Personalstamm gibt es nun die Möglichkeit, diese Daten beim Mitarbeiter zu erfassen:

Diese Daten können, wie alle anderen Stammdaten auch, in einer Personalsuche mit [selbst erstellten Ansichten](https://alexwiki.bitfactory.at/wiki/SupervisorenWindows#Ansicht_selbst_erstellen) angezeigt werden oder über [Konto-Reports](https://alexwiki.bitfactory.at/wiki/Konto-Report) ausgewertet werden.

#### Häufig gestellte Fragen zu diesem Thema

Werde ich auf irgendeine Art gewarnt, wenn die Registrierung für meine Mitarbeiter nicht mehr gültig ist?

Antwort: Nein, es gibt keine Warnungen vom System. Sie können jedoch selbst regelmäßig über Personalansichten oder Konto-Reports die Gültigkeit prüfen.

Kann ich die Daten auch importieren?

Antwort: Ja, mit der Funktion ["Eigenschaften importieren".](https://alexwiki.bitfactory.at/wiki/Eigenschaften_importieren) Sie benötigen für jedes Feld eine eigene Datei.

Kontaktieren Sie uns bei Bedarf, um diese [Funktion freizuschalten](https://alexwiki.bitfactory.at/wiki/Intern:Parameter_freischalten#Parameter-Gruppe_f.C3.BCr_Objekte_freischalten)!

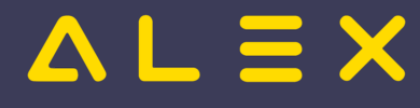

# <span id="page-4-0"></span>Gezielter Aufruf der Wiki-Hilfe in der WEB-Oberfläche

Diese Funktion gab es bisher nur in der WINDOWS-Oberfläche. Die Hilfe-Seite aus dem ALEX®-Wiki kann nun auch in der WEB-Oberfläche gezielt aus den entsprechenden Stammdaten im ALEX® aufgerufen werden.

Beispiel: Man befindet sich in den Stammdaten einer Mitarbeiterin, der Cursor steht im Feld Zuname:

Die Hilfe kann gezielt durch einen Klick auf den kleinen Pfeil neben dem grünen Fragezeichen aufgerufen werden:

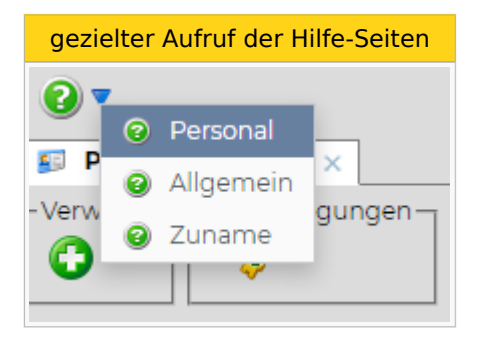

Die oberste Hilfe-Ebene ist immer der Name des geöffneten Objektes (in diesem Fall Personal), darunter der geöffnete Reiter (in diesem Fall Allgemein) und ganz unten der ausgewählte Parameter (in diesem Fall Zuname).

Wählt man eine dieser drei Optionen aus, wird die ALEX<sup>®</sup>-Hilfe auf der entsprechenden Seite geöffnet.

Wir bemühen uns laufend, die Dokumentation zu vervollständigen und die Links aus ALEX<sup>®</sup> heraus anzulegen.

Sollte Ihnen hier auffallen, dass etwas fehlt, dann teilen Sie uns dies gerne mit, damit wir eine Korrektur durchführen können.

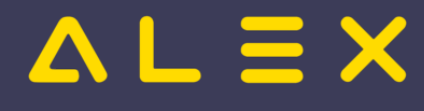

# <span id="page-5-0"></span>Personalinformation

## Personalstammdaten

Im Personalstamm können folgende zusätzlichen Informationen pro Mitarbeiter eingetragen werden:

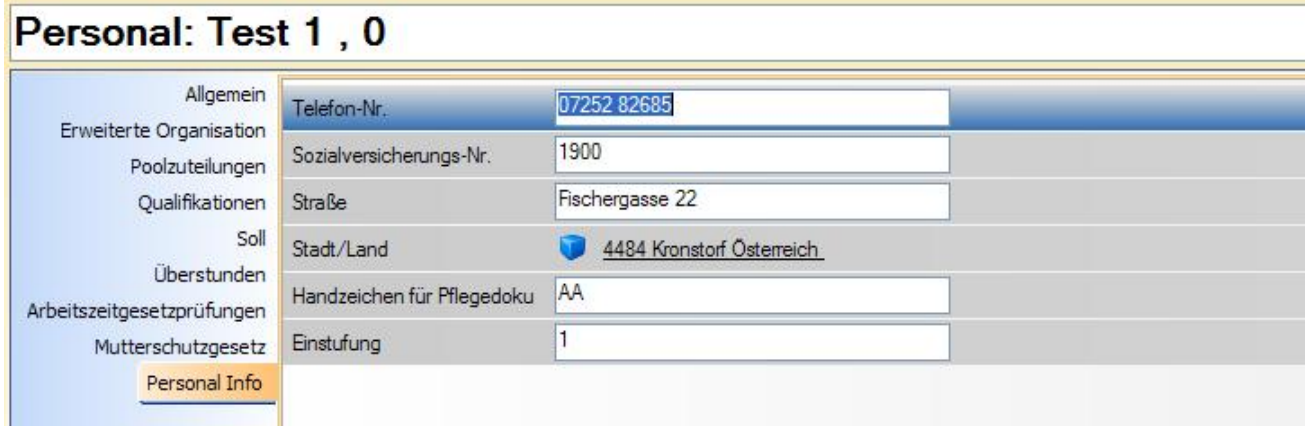

#### Postleitzahlenverzeichnis

Postleitzahlen können wahlweise manuell angelegt werden oder automatisch aus einem Postleitzahlenverzeichnis importiert werden. Über den Parameter "Postleitzahlen einspielen" (Systemeinstellungen/Allgemein) können Postleitzahlen inklusive Ortsbezeichnung eingespielt werden. Diese stehen dann in der Personalinformation als Auswahl zur Verfügung.

Bei den eingespielten Postleitzahlen handelt es sich um eine im System fix definierte Liste von Orten in Österreich. Außerdem werden Österreich und alle Nachbarländer als Land angelegt.

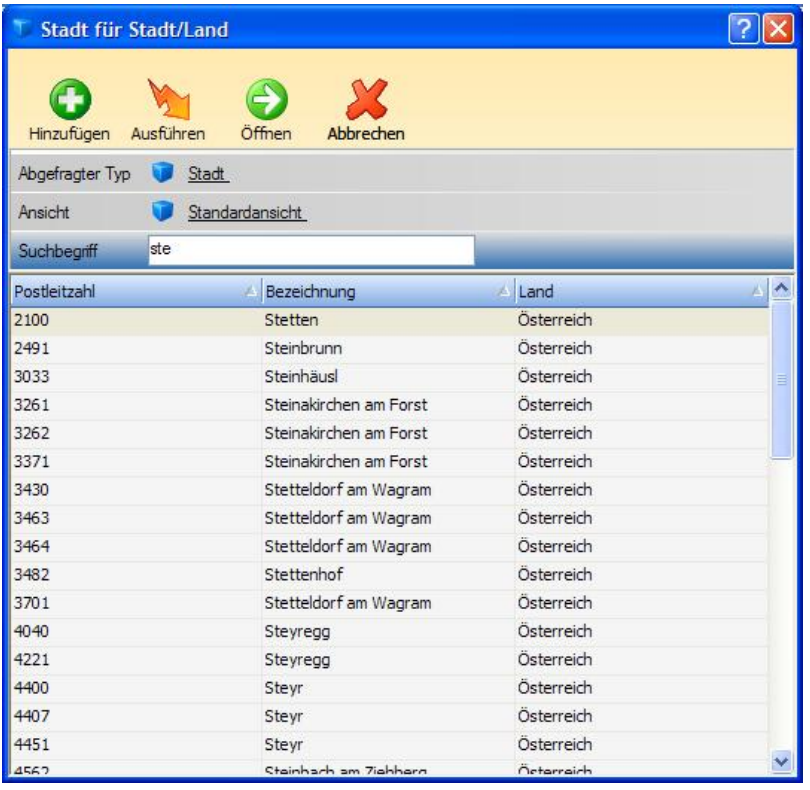

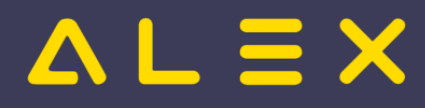

# Abfrage Personalinformation

Alle Felder der Personalinformation stehen für die standardmäßigen Abfragewerkzeuge zur Verfügung:

 $\bullet$ eigene Ansichten erstellen

- $\bullet$ sortieren und gruppieren nach diesen Eigenschaften
- $\bullet$ Auswertung von Eigenschaften über die Funktion "Zeitkontostand Monat"

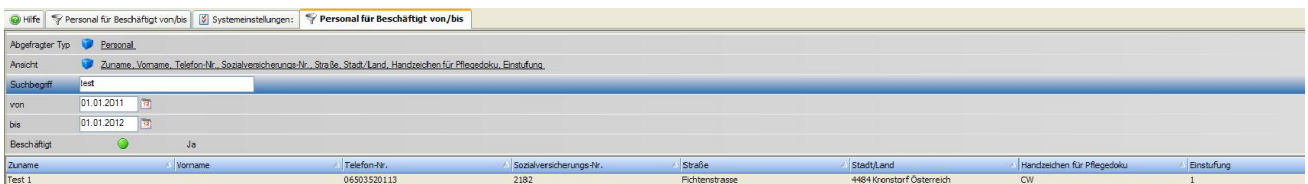

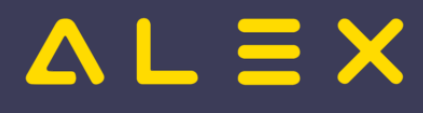

# <span id="page-7-0"></span>Personallisten erstellen mit Ansichten

[Link zu detaillierten Informationen](https://alexwiki.bitfactory.at/wiki/SupervisorenWindows#Ansichten)

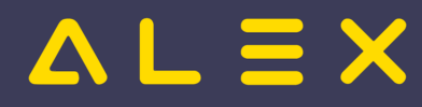

# <span id="page-8-0"></span>Personalstamm

Der Personalstamm eines Mitarbeiters besteht aus mehreren Menüpunkten, welche verschiedene Parameter beinhalten. Diese Menüpunkte und deren Parameter werden in weiterer Folge näher beschrieben.

#### Inhaltsverzeichnis

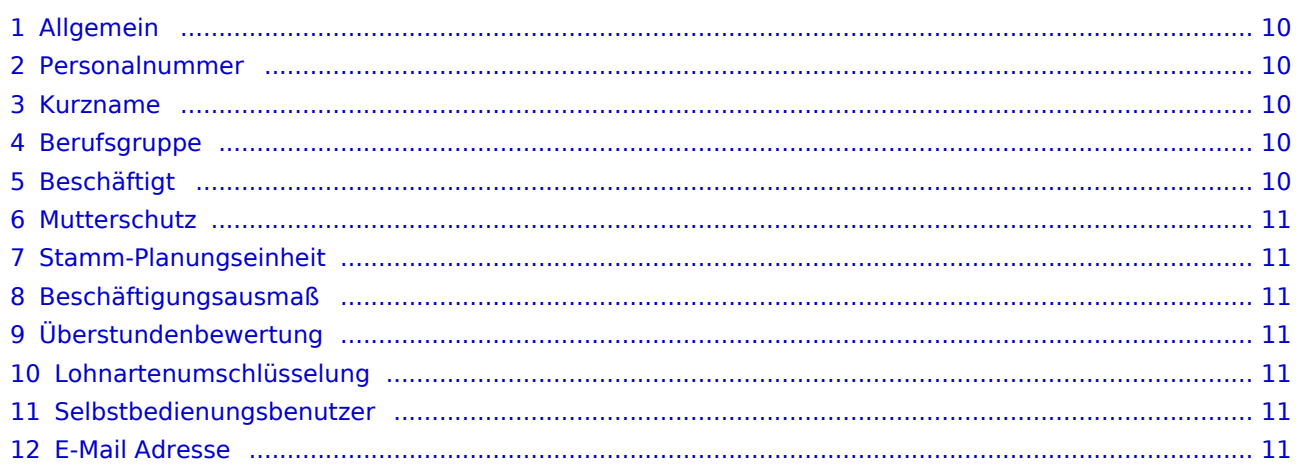

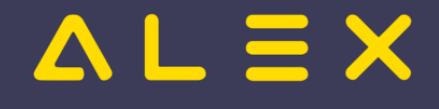

## <span id="page-9-0"></span>Allgemein

Im Menüpunkt "Allgemein" werden die wichtigsten Personalstammdaten eines Mitarbeiters definiert.

Folgende Eigenschaften des Mitarbeiters werden hier festgelegt:

- Personalnummer
- Zuname
- Vorname
- $\bullet$ Kurzname
- $\bullet$ Geschlecht
- $\bullet$ Geburtstag
- $\bullet$ Berufsgruppe
- $\bullet$ Beschäftigt
- $\bullet$ Stammplanungseinheit
- $\bullet$ Beschäftigungsausmaß
- $\bullet$ Überstundenbewertung
- $\bullet$ Lohnartenumschlüsselung
- $\bullet$ Selbstbedienungsbenutzer
- E-Mail-Adresse

Änderungen im Bereich der Personalstammdaten sollten mit Hilfe des in der Multifunktionsleiste

erfolgen.

In weiterer Folge werden die wichtigsten Eigenschaften genauer erklärt.

#### <span id="page-9-1"></span>Personalnummer

Die Personalnummer dient der eindeutigen Identifikation des Mitarbeiters und darf im System nur einmal vergeben werden.

#### <span id="page-9-2"></span>Kurzname

Dieses Feld kann optional ausgefüllt werden und wird in der Praxis dazu verwendet, um im Dienstplan wichtige Informationen wie z.B. die Telefonnummer, das Beschäftigungsausmaß, etc. ersichtlich zu machen. Weiters kann der Kurzname im Besetzungsreport auf Wunsch angezeigt werden.

## <span id="page-9-3"></span>Berufsgruppe

Das zuweisen einer Berufsgruppe ist notwendig, um die bei der Berufsgruppe hinterlegten Eigenschaften, auf den einzelnen Mitarbeiter zu übertragen. Hierbei ist auf den Stichtag und den Verlauf zu achten, da bei Wechsel der Berufsgruppe (z.B. Schüler --> DGKP) eventuell andere Abrechnungsgrundlagen etc. beachtet werden müssen.

#### <span id="page-9-4"></span>Beschäftigt

In diesem Feld wird das Eintrittsdatum des Mitarbeiters in das Unternehmen bzw. das Austrittsdatum angegeben.

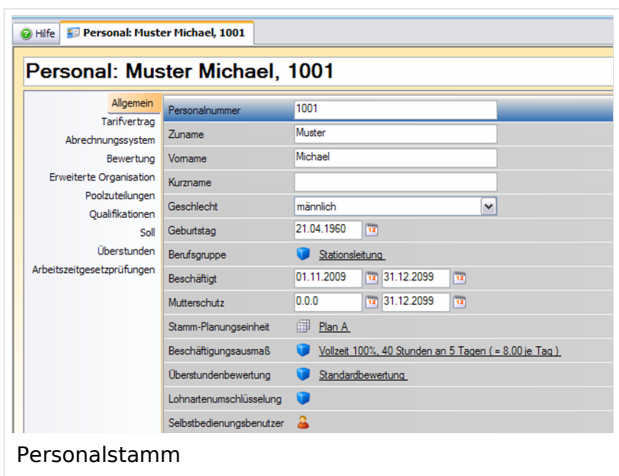

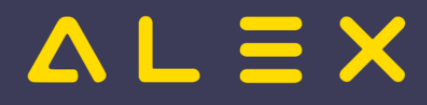

## <span id="page-10-0"></span>**Mutterschutz**

Dieses Feld ist mit dem Datum zu befüllen, mit dem eine Mitarbeiterin ihre Schwangerschaft dem Arbeitgeber meldet. Ab diesem Datum treten für schwangeren Mitarbeiterinnen zusätzliche arbeitszeitgesetzliche Regelungen ein (z.B. dürfen diese ab Meldung der Schwangerschaft keine Nachtdienste mehr machen), welche von ALEX ab diesem Datum überprüft werden.

#### <span id="page-10-1"></span>Stamm-Planungseinheit

Die Stamm-Planungseinheit stellt jene Planungseinheit dar, auf welcher der Mitarbeiter arbeitet. Bei Änderungen in diesem Feld ist der Verlauf zu betrachten, da die alte Stationszuteilung zu beenden ist.

## <span id="page-10-2"></span>Beschäftigungsausmaß

Anhand dieses Feldes werden die Sollstunden des Mitarbeiters im Monat berechnet. Diese Feld ist nur zu befüllen, sofern im Unternehmen mit sogenannten [Sollverträgen](https://alexwiki.bitfactory.at/w/index.php?title=Sollvertrag&action=view) gearbeitet wird.

## <span id="page-10-3"></span>Überstundenbewertung

Über den Bewertungsvertrag kann die Bewertung von Überstunden für den Mitarbeiter festgelegt werden.

## <span id="page-10-4"></span>Lohnartenumschlüsselung

Hier muss die jeweilige Lohnartenumschlüsselung dem Mitarbeiter zugewiesen werden, welche im vorhinein im Menüpunkt unter Lohnartenumschlüsselung zu definieren ist. Die Lohnartenumschlüsselung definiert, welche variablen Bezüge der Mitarbeiter erhält.

#### <span id="page-10-5"></span>Selbstbedienungsbenutzer

In ALEX besteht auch die Möglichkeit, dass Mitarbeiter ihre IST-Zeiten selbst erfassen. Dafür werden sogenannte "Selbstbedienungsbenutzer" angelegt. In diesem Punkt wird der Selbstbedienungsbenutzer dem Mitarbeiter zugewiesen, was bei Anlage des Selbstbedienungsbenutzers automatisch geschieht.

## <span id="page-10-6"></span>E-Mail Adresse

Die E-Mail-Adresse wird dann benötigt, wenn der Stundennachweis per E-Mail versendet wird. Stundennachweis per E-Mail Weiters wird sie benötigt, wenn ALEX-Apps im Einsatz sind, um die App-Configuration dem Mitarbeiter zu senden.

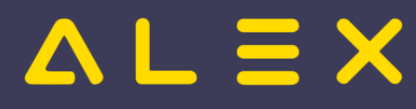

# <span id="page-11-0"></span>Personalstamm: Titel vor / Titel nach Namen

Ab der Version 2021.02 gibt es im Personalstamm die Möglichkeit, die Titel als eigene Parameter zu erfassen. Weitere Informationen finden Sie [hier](https://alexwiki.bitfactory.at/wiki/Personal_Allgemein#Titel_vor_Name_.2F_Titel_nach_Name).

# $=$   $\equiv$   $\times$

# <span id="page-12-0"></span>Qualifikationen verwalten

Qualifikationen der Mitarbeiter können wie folgt verwaltet und berücksichtigt werden:

- $\bullet$ Qualifikationen werden im Personalstamm hinterlegt
- ein Mitarbeiter kann keine, eine oder mehrere Qualifikationen haben
- $\bullet$ [Dienste](https://alexwiki.bitfactory.at/wiki/Dienste_anlegen) können Qualifikationen fordern
- $\bullet$ Qualifikationen werden durch Farbe beim Personal und bei den Diensten angezeigt
- $\bullet$ [Aufgaben](https://alexwiki.bitfactory.at/wiki/Aufgabe) können Qualifikationen fordern
- $\bullet$ [Kombi-Projekte können nach Qualifikationen gefiltert werden](https://alexwiki.bitfactory.at/wiki/Kombi-Projekt:_Filter_nach_Qualifikation)
- $\bullet$ [Besetzungsanforderungen](https://alexwiki.bitfactory.at/wiki/Besetzungsanforderung) können auf Qualifikationen geprüft werden

Bsp. Mitarbeiter mit der Qualifikation "Stationsleiter" und dem zugehörigen Dienst

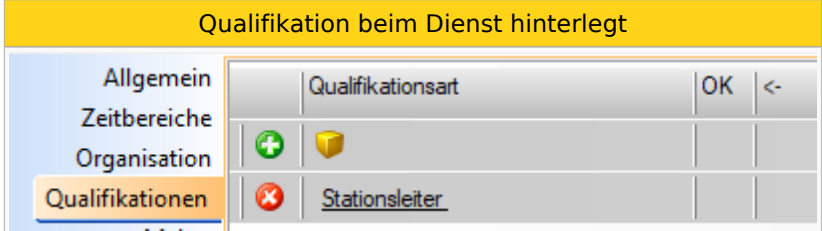

Dieser Dienst kann nur bei Mitarbeitern mit dieser Qualifikation eingeplant werden.

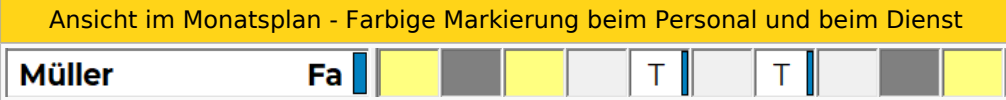

Bei Bedarf kann auch noch die [Qualifikationsstufe](https://alexwiki.bitfactory.at/wiki/Qualifikationsstufe_verwalten) pro Qualifikation verwaltet werden.

Weiters gibt es auch die Möglichkeit, notwendige [Qualifikationsprofile](#page-14-0) zu hinterlegen und die dafür erforderlichen Qualifikationen mit den beim Mitarbeiter erfassten zu vergleichen. Siehe Verwaltung von [Qualifikationsprofilen](#page-14-0).

Qualifikationen können auch in Gruppen eingeteilt werden, siehe [Qualifikationsgruppe](https://alexwiki.bitfactory.at/wiki/Qualifikationsgruppe).

## Auswertungsmöglichkeit

Es kann im Navigator nach allen Mitarbeitern mit einer speziellen Qualifikation gesucht werden:

Welcher Mitarbeiter hat welche Qualifikation?

# $\triangle$   $L \equiv X$

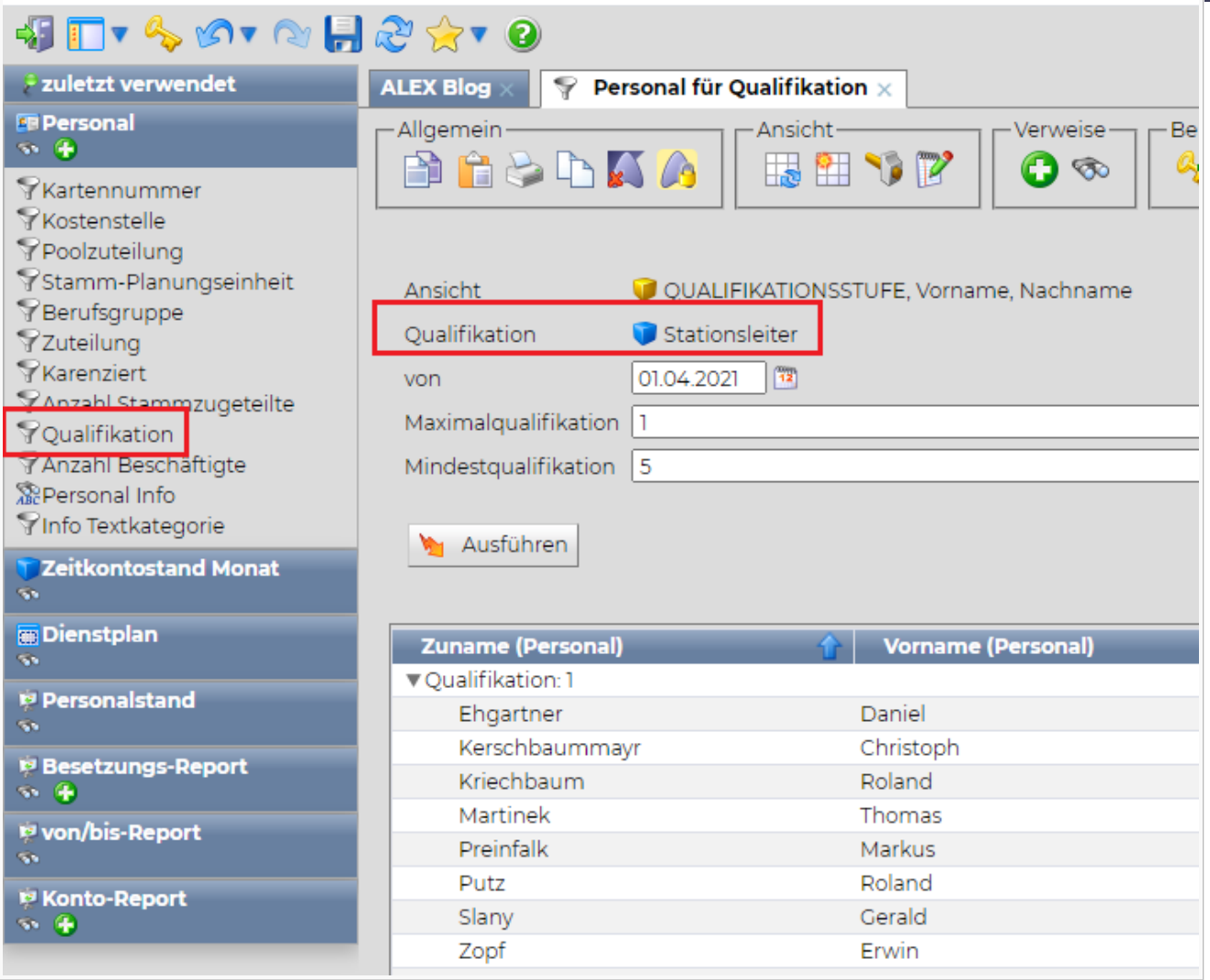

## Anwendungsbeispiel

[Aufgabenplanung in Radiologiezentren](https://alexwiki.bitfactory.at/wiki/Aufgabenplanung_in_Radiologiezentren)

## Links

- [Qualifikationsprofile](#page-14-0)
- $\bullet$ [Qualifikationsgruppe](https://alexwiki.bitfactory.at/wiki/Qualifikationsgruppe)

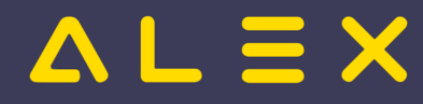

# <span id="page-14-0"></span>Qualifikationsprofile

Zur Verwaltung von notwendigen Ausbildungen / Qualifikationen gibt es die Möglichkeit Qualifikationsprofile anzulegen und diese den Mitarbeitern zuzuweisen.

Dadurch kann verwaltet werden, welche Ausbildungen bzw. Qualifikationserweiterungen eines Mitarbeiters notwendig sind, um dem definierten Qualifikationsprofil gerecht zu werden.

#### Inhaltsverzeichnis

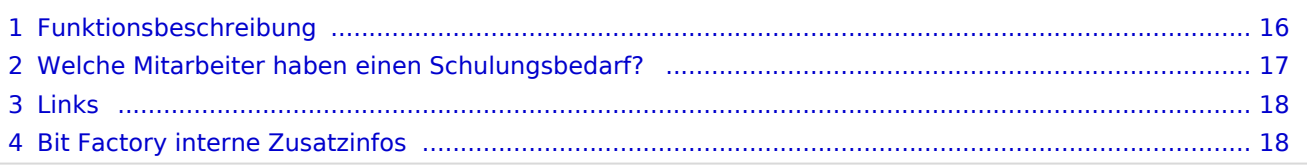

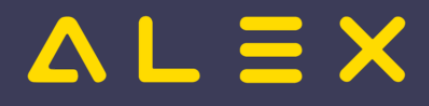

## <span id="page-15-0"></span>Funktionsbeschreibung

Es können diverse Qualifikationsprofile definiert werden.

Diese Qualifikationsprofile enthalten eine oder mehrere Qualifikationen mit einer definierten Qualifikationsbewertung, welche im Qualifikationsprofil notwendig ist.

Beispiel Qualifikationsprofil "Abteilungsleitung"

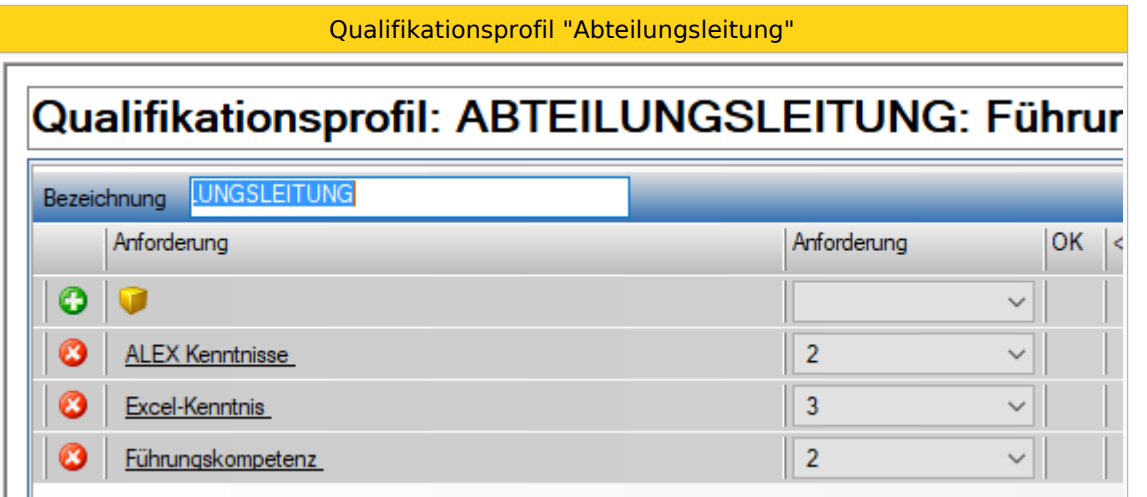

Hier wurde definiert, dass eine Abteilungsleitung folgende 3 Qualifikationen haben sollte:

- "ALEX Kenntnisse" mit mindestens Bewertung "2"
- $\bullet$ "Excel- Kenntnisse" mit mindestens Bewertung "3"
- "Führungskompetenz" mit mindestens Bewertung "2"

Dieses Qualifikationsprofil wird dann beim Mitarbeiter unter "angestrebtes Qualifikationsprofil" in den Stammdaten hinterlegt (oder von z. B. der Berufsgruppe vererbt)

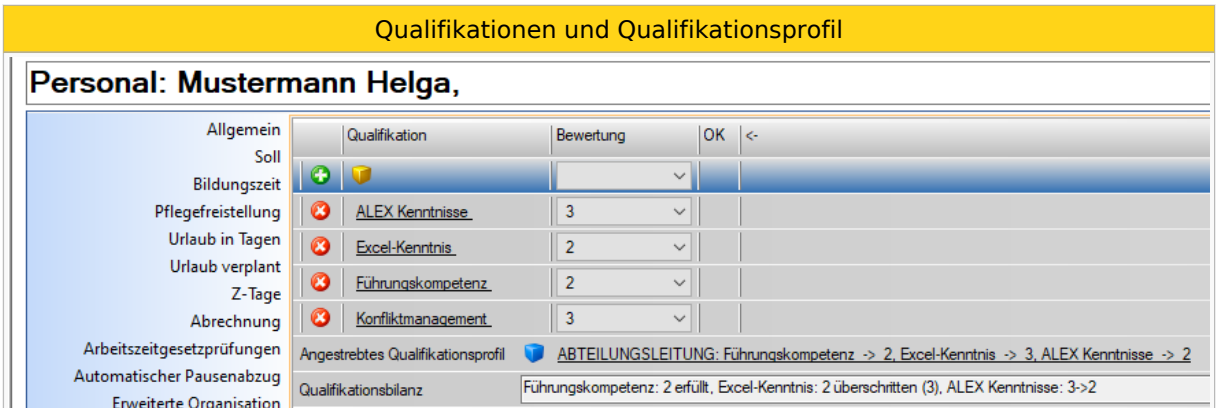

In den Stammdaten des Mitarbeiters sind dessen Qualifikationen mit den jeweiligen Bewertungen bereits hinterlegt.

Durch das definierte "**angestrebte Qualifikationsprofil**" werden nun die Qualifikationen des Mitarbeiters mit dem hinterlegten angestrebten Qualifikationsprofil verglichen und eine Qualifikationsbilanz erstellt.

In der **Qualifikationsbilanz** ist nun direkt im Personalstamm sichtbar, welche Qualifikationen der Mitarbeiter bereits erfüllt, welche er überschreitet, welche ihm fehlen bzw. welche er noch ausbauen muss.

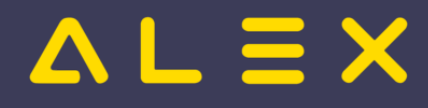

Im Beispiel ist folgendes sichtbar:

- die Qualifikation "Führungskompetenz" ist bereits erfüllt
- $\bullet$ die Bewertung der Qualifikation "Excel-Kenntnisse" überschreitet das Anforderungsprofil (gefordert "3", Mitarbeiter hat aber bereits "2")
- Die "ALEX-Kenntnisse" noch ausgebaut werden müssen
	- $\circ$  Mitarbeiter hat die Bewertung "3", lt. Qalifikationsprofil sollte er jedoch "2" haben

Auf Basis dieser Informationen können nun Schulungs- oder Fortbildungsschritte gesetzt werden.

## <span id="page-16-0"></span>Welche Mitarbeiter haben einen Schulungsbedarf?

Um herauszufinden, welche Mitarbeiter einen Schulungsbedarf für eine gewisse Qualifikation haben, gibt es im Navigator unter "Personal" die Suche "Geschulte Qualifikation":

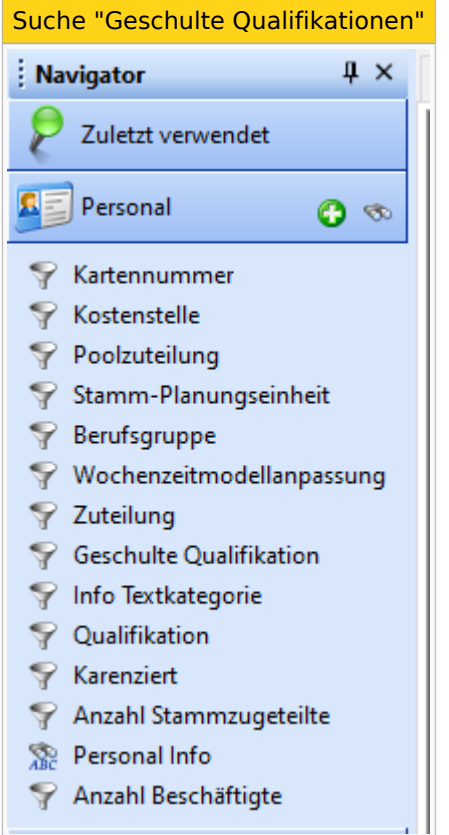

Es öffnet sich dann ein Suchfenster, bei welchem eine definierte Qualifikation ausgewählt werden kann anschließend werden alle Mitarbeiter angezeigt, welche einen Schulungsbedarf für diese Qualifikation haben:

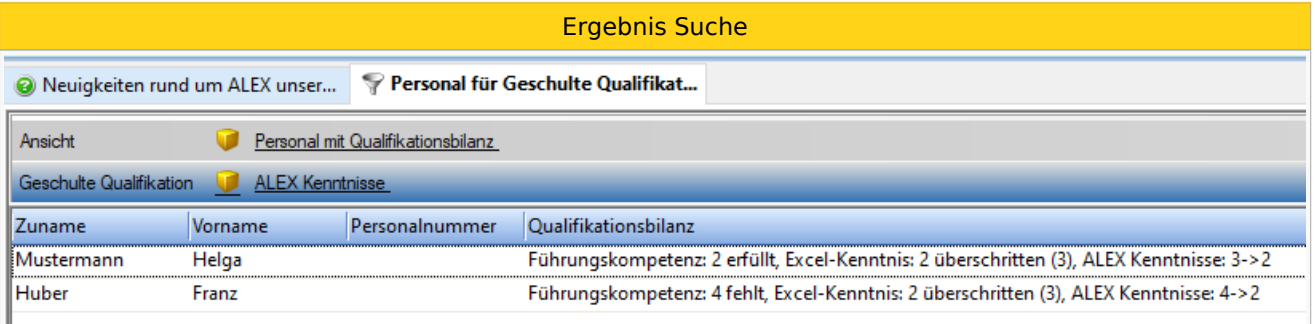

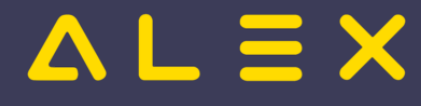

Hier ist sichtbar, dass Frau Mustermann und Herr Huber bei der Qualifikation "ALEX-Kenntnisse" Schulungsbedarf haben.

Hr. Huber hat aktuell die Bewertung "4" und benötigt eine "2". Frau Mustermann hat eine Bewertung von "3" und benötigt ebenfalls "2".

#### <span id="page-17-0"></span>Links

- [Verwaltung von Qualifikationen](#page-12-0)
- [Verwaltung von Qualifikationsbewertungen](https://alexwiki.bitfactory.at/wiki/Qualifikationsstufe_verwalten)

## <span id="page-17-1"></span>Bit Factory interne Zusatzinfos

[Aktivierung](https://alexwiki.bitfactory.at/wiki/Intern:Qualifikationsprofile_Aktivierung)

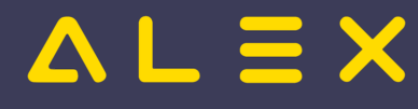

# <span id="page-18-0"></span>Warnungen für fehlendes Wochenzeitmodell

Bei [Sollberechnung laut Rahmenplan](https://alexwiki.bitfactory.at/wiki/Sollstundenberechnung_im_7Up/Rahmenplan) muss zwingend ein [Wochenzeitmodell](https://alexwiki.bitfactory.at/wiki/Wochenzeitmodell_aus_Muster_%C3%BCbernehmen) hinterlegt sein, sonst hat der Mitarbeiter keine Sollstunden.

Wechselt der Mitarbeiter das Beschäftigungsausmaß, so ist auch sein Wochenzeitmodell anzupassen.

Um in diesen beiden Fällen Fehler in den Stammdaten zu vermeiden, gibt es nun zwei neue Warnmeldungen.

Der verantwortliche Benutzer muss die Stammdaten überprüfen und gegebenenfalls korrigieren.

#### Fehlendes Wochenzeitmodell

Ist bei Mitarbeitern der Parameter "Rahmenplan" zur Sollberechnung hinterlegt, wird geprüft, ob ein Wochenzeitmodell hinterlegt ist. Wenn dies nicht der Fall ist, erscheint folgende Warnung:

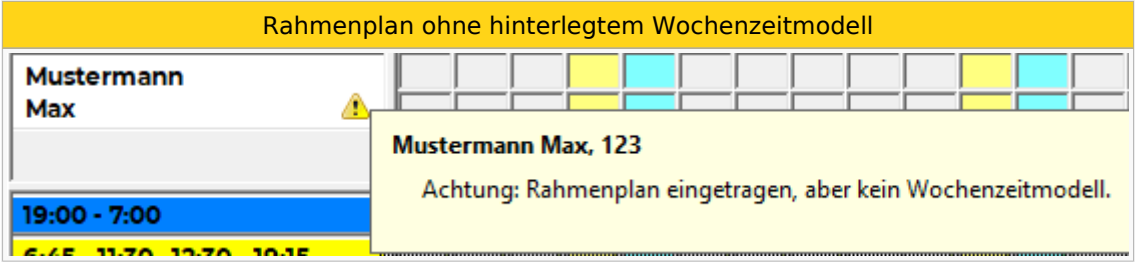

#### Fehlende Änderung vom Wochenzeitmodell

Wechselt ein Mitarbeiter mit Wochenzeitmodell das Beschäftigungsausmaß, so erhält er folgende Warnung, falls sich sein Wochenzeitmodell nicht auch **mit gleichem Datum** ändert:

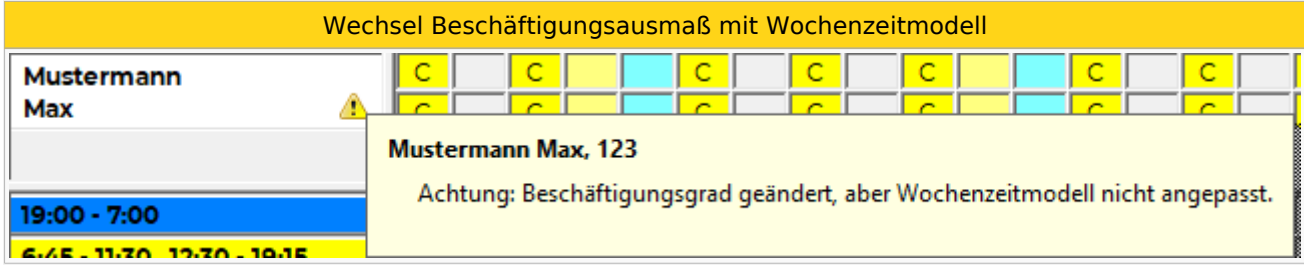

Diese Meldung bekommt man auch für Mitarbeiter, mit Rahmenplan = NEIN, bei denen die Sollstunden laut Parametern (Soll aliquot, Soll direkt, fixes Monatssoll, ...) berechnet werden, denn auch bei diesen Mitarbeitern ist es sehr wahrscheinlich, dass sich das Wochenzeitmodell ändern sollte, wenn sich das Beschäftigungsausmaß ändert.

In Einzelfällen kann das natürlich nicht der Fall sein (wenn z. B. das Wochenzeitmodell nicht zur Verplanung der gesamten Sollarbeitszeit dient), dann kann diese Meldung als Hinweis gesehen und ignoriert werden.

#### Links

- [Wochenzeitmodell erstellen](https://alexwiki.bitfactory.at/wiki/Wochenzeitmodell_aus_Muster_%C3%BCbernehmen)
- [Sollstundenberechnung Rahmenplan](https://alexwiki.bitfactory.at/wiki/Sollstundenberechnung_im_7Up/Rahmenplan)